## **H&H DESIGN CENTER DOWNLOADING FINAL DESIGN FILES**

1. Go to www.hhcolorlab.com and log onto your H&H Color Lab account.

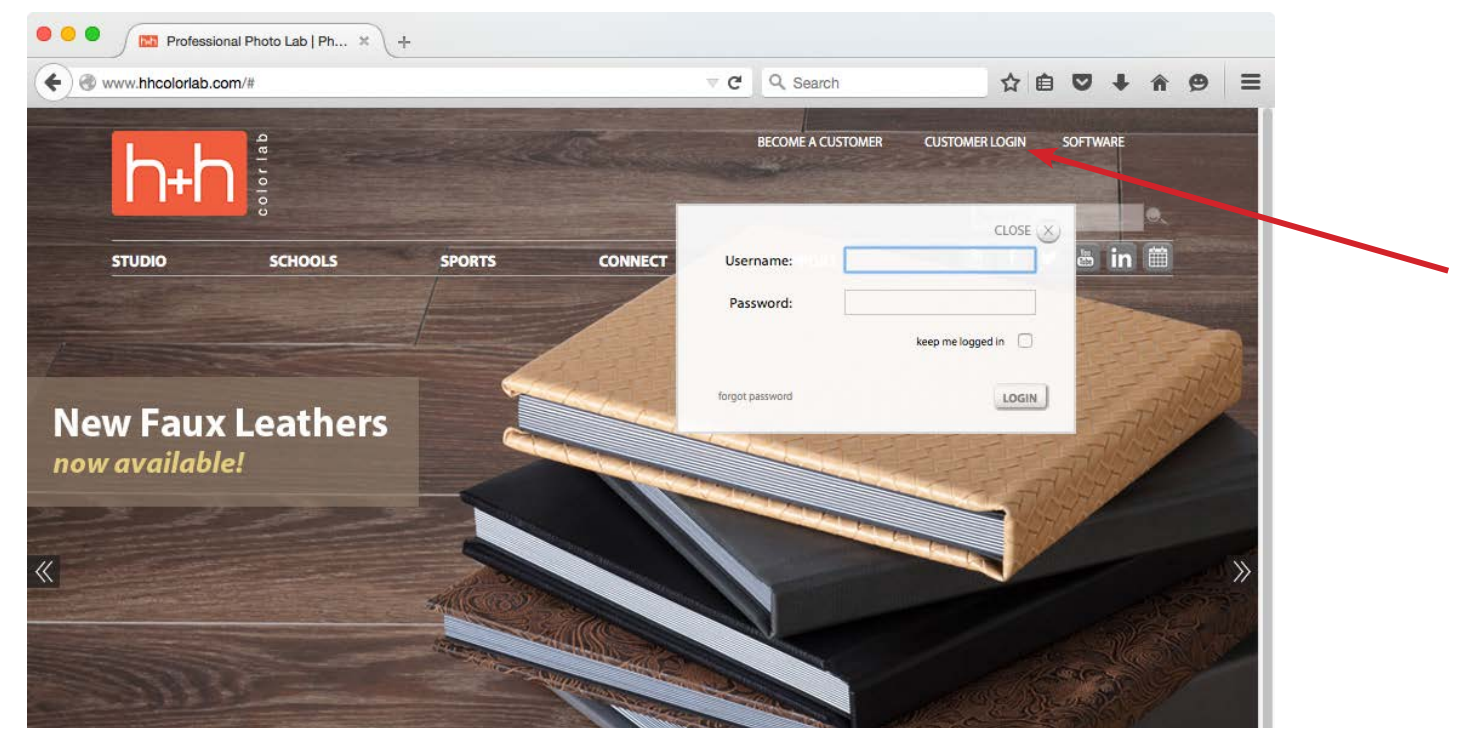

2. After you are logged in, select MY ACCOUNT at the top of the page.

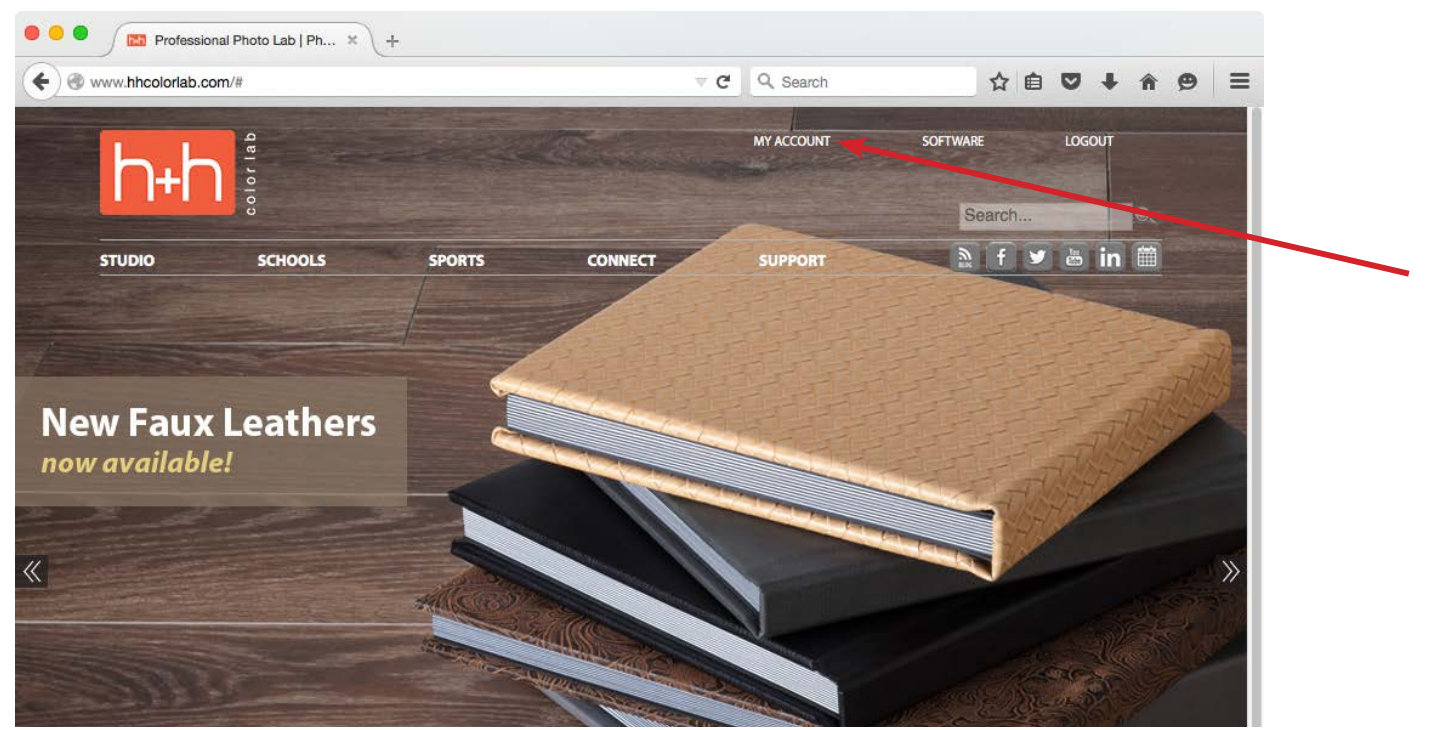

3. Look through your orders and find the design center final order that was placed for you. Click on the order number.

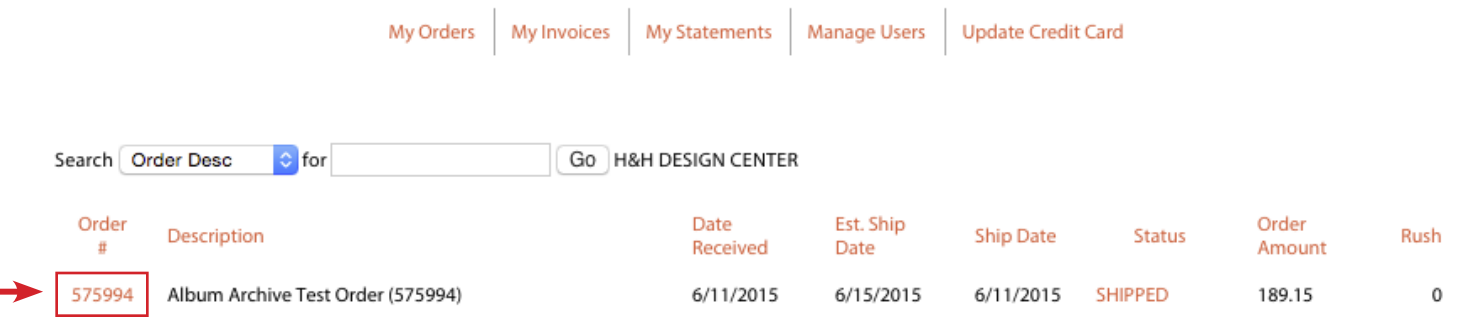

4. Your final high resolution JPEG files will be listed below the order information. These are available for individual download or a zipped file.

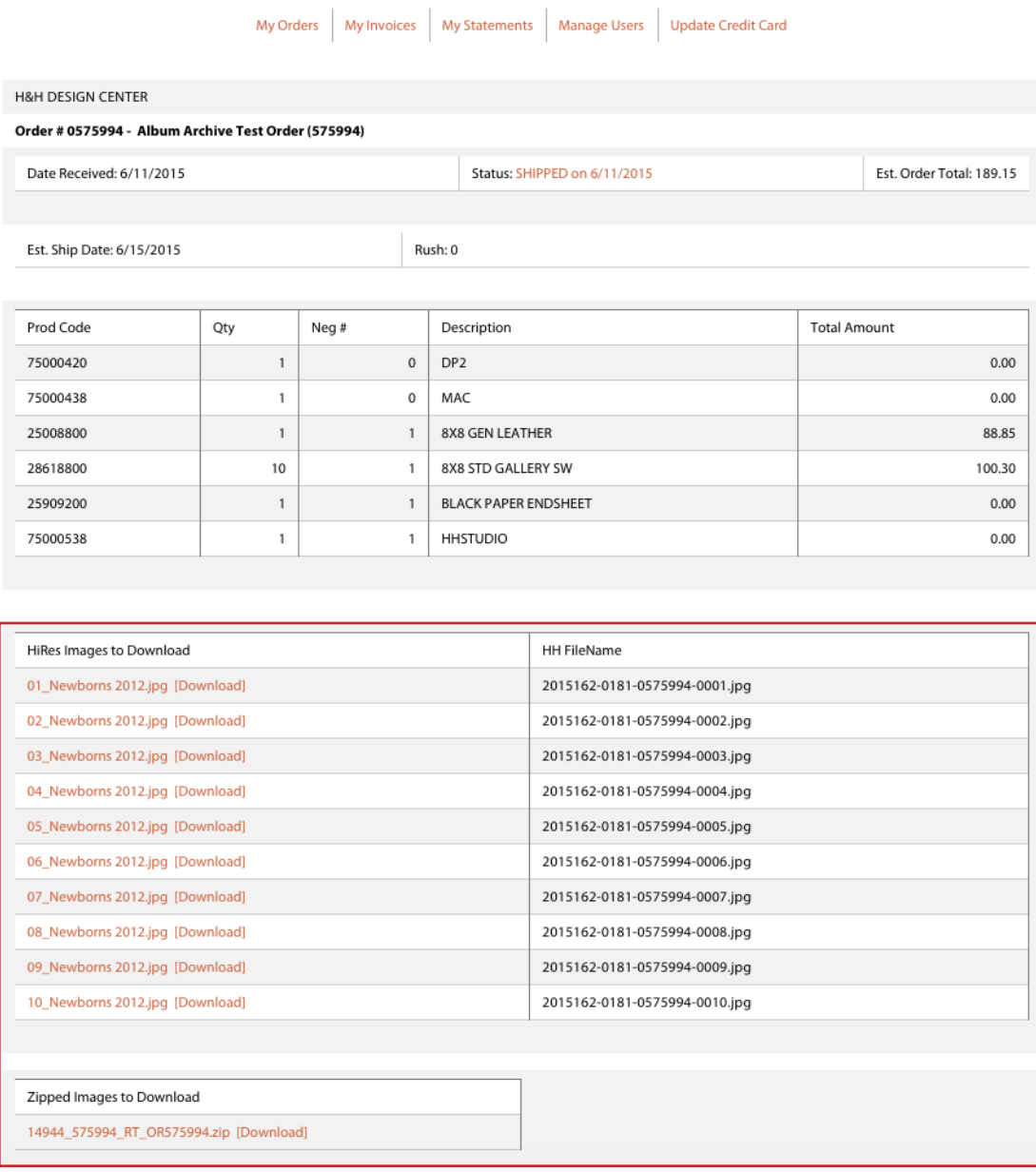